# **TCL TAB8LE** Instructivo de uso

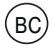

#### De un vistazo

Empecemos. Le guiaremos en los primeros pasos y le indicaremos dónde encontrar información sobre su tableta y sus características

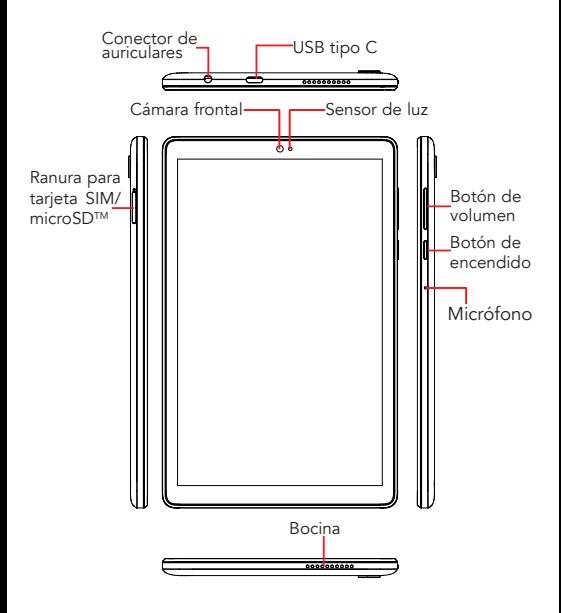

# Configure su tarjeta SIM

La tarjeta SIM o Subscriber Identity Module (Módulo de Identificación del Suscriptor) identifica su tableta en la red inalámbrica.

No es necesario que apague el dispositivo antes de insertar o extraer la tarjeta SIM.

Nota: Su dispositivo solo es compatible con tarjetas SIM nano. Para evitar daños a su dispositivo, no intente insertar ningún otro tipo de SIM.

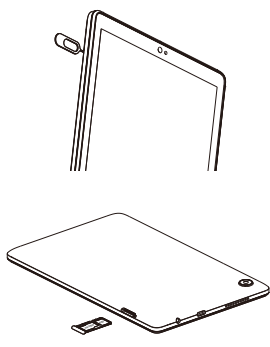

Inserte el clip de la SIM en el orificio fuera de la bandeja de la tarjeta SIM y deslícela hacia afuera con cuidado.

Coloque o extraiga la tarjeta SIM nano y la microSDTM en la ranura correcta tal como se indica.

Nota: Las tarjetas microSD™ se venden por separado. El clip de la SIM está en la caja.

### Batería

Para optimizar el rendimiento de la batería, asegúrese de cargarla completamente antes de usar el dispositivo por primera vez.

#### Carga de la batería del dispositivo

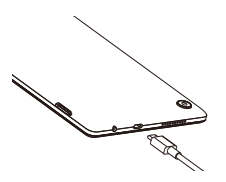

- 1. Inserte el cable USB tipo C en el puerto de carga, como se muestra.
- 2. Conecte el cargador a una toma de corriente.

Nota: Utilice el cargador y el cable USB tipo C incluidos con el dispositivo. Otros cables o cargadores distintos podrían dañar el puerto de carga o reducir el rendimiento de la batería.

# Optimización de la duración de la batería

Para optimizar la duración de la batería, ajuste el brillo de la pantalla y el tiempo de visualización.

- 1. Ajustar el nivel de brillo: Bajando el nivel de brillo de su pantalla puede optimizar la duración de su batería. Para ajustar el nivel de brillo, deslice hacia arriba desde la pantalla de Inicio y toque Ajustes  $\langle \cdot \rangle$  > Pantalla > Nivel de brillo. Para bajar el nivel de brillo, mueva la rueda hacia la izquierda.
- 2. Modo de ahorro de energía: El modo de ahorro de energía minimiza el uso de la

batería para aumentar su duración. Para ver las opciones de gestión de la batería, deslice hacia arriba desde la pantalla de Inicio y toque Ajustes  $\langle \cdot \rangle$  > Smart Manager > Batería para habilitar el Modo de ahorro normal or mode de ahorro superior. .

3. Ajustar el tiempo de espera de la pantalla: El modo de suspensión de pantalla es una función del modo de bajo consumo que permite un considerable ahorro de batería. Reduzca el tiempo que su dispositivo permanece encendido cuando haya dejado de usarlo para optimizar el nivel de la batería. Para hacerlo, deslice hacia arriba desde la pantalla de Inicio, toque Ajustes  $\langle \cdot \rangle$  > Pantalla > Suspensión de pantalla de la pantalla y seleccione la duración que desee.

# Seguridad y accesibilidad

Para impedir que otras personas utilicen su tableta sin su permiso, active las siguientes opciones de seguridad:

Bloqueo de la pantalla: Deslice hacia arriba desde la pantalla de Inicio y toque Ajustes ( > Seguridad y biometría > Bloqueo de la pantalla.

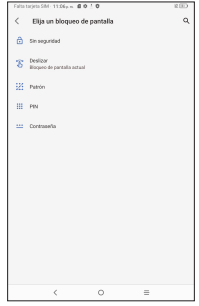

# Aplicaciones útiles

Cuando esté en funcionamiento, pruebe estas aplicaciones para ver qué es lo que puede hacer con su nueva tableta.

Descúbralo: Deslice hacia arriba desde la pantalla de Inicio para ver todas sus aplicaciones.

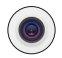

#### Cámara

Esta tableta está equipada con una cámara y videocámara para tomar fotos y grabar videos.

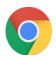

## Chrome

Al utilizar el navegador Chrome, podrá disfrutar navegando por la Web.

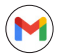

#### Gmail

Con Gmail, podrá enviar y recibir correos electrónicos, clasificarlos por etiquetas, archivarlos, etc.

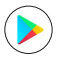

## Play Store

En la Play Store, puede buscar la aplicación deseada, descargarla y seguir las instrucciones de instalación para instalarla.

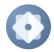

## Ajustes

Para acceder a esta función, deslice hacia arriba en la pantalla de Inicio y, luego, toque Ajustes.

Nota: Las actualizaciones de software se realizan con frecuencia, por lo que es posible que su teléfono no tenga todas las aplicaciones o funciones enumeradas.

# Versiones aprobadas del firmware

Este dispositivo sólo operará con versiones de firmware que hayan sido aprobadas para el uso por su proveedor de servicios inalámbricos y el fabricante del dispositivo. Si se coloca un firmware no autorizado en el dispositivo, no funcionará.

## Información sobre la protección de los auriculares

Recomendamos a los clientes que tomen las medidas apropiadas para proteger sus dispositivos y les invitamos a hacer uso de las características disponibles para protegerlos contra robos u otro tipo de acceso o uso no autorizado. Este dispositivo tiene una función de bloqueo (por ejemplo, PIN de seguridad) que puede servir como una primera línea de defensa contra el uso o el acceso no autorizado a la información almacenada. En varios dispositivos, podrá encontrar aplicaciones de seguridad precargadas que permiten a los clientes rastrear o localizar dispositivos que estén en otro lugar para ser encontrados. La pérdida o el robo de un dispositivo deben informarse inmediatamente al proveedor de servicios inalámbricos de modo que se puedan tomar las medidas adecuadas para proteger las cuentas. Para más información, consulte la política de privacidad de su proveedor de servicios inalámbricos.

# Información adicional

El uso de algunos contenidos o características puede requerir el servicio pertinente o el acceso a una conexión Wi-Fi.

TCL Communication Technology Holdings Limited se reserva el derecho de modificar el material o las especificaciones técnicas sin previo aviso.

TCL es una marca registrada de TCL Technology Group ©2022 TCL Technology Group Corporation.

> CJB73K0LCAAB Impreso en China